Atmanirbhar Bharat Rozgar Yojana" is to boost employment in formal sector and incentivize creation of new employment opportunities during the Covid recovery phase under Atmanirbhar Bharat Package 3.0. Scheme details and guidelines are available at Employees provident fund organization website: https://www.epfindia.gov.in/site\_en/abry.php

Pre Condition

- 1) Establishment registered in EPFO including newly registered w.e.f. 01.10.2020 (till 30.06.2021)
- 2) UAN of new employees must be validated with Aadhaar

For the definitions and conditions please see the Scheme Guidelines properly. Process Flow:

URL: https://unifiedportal-emp.epfindia.gov.in/epfo/

Step 1: Login at unified portal through establishment Login credential

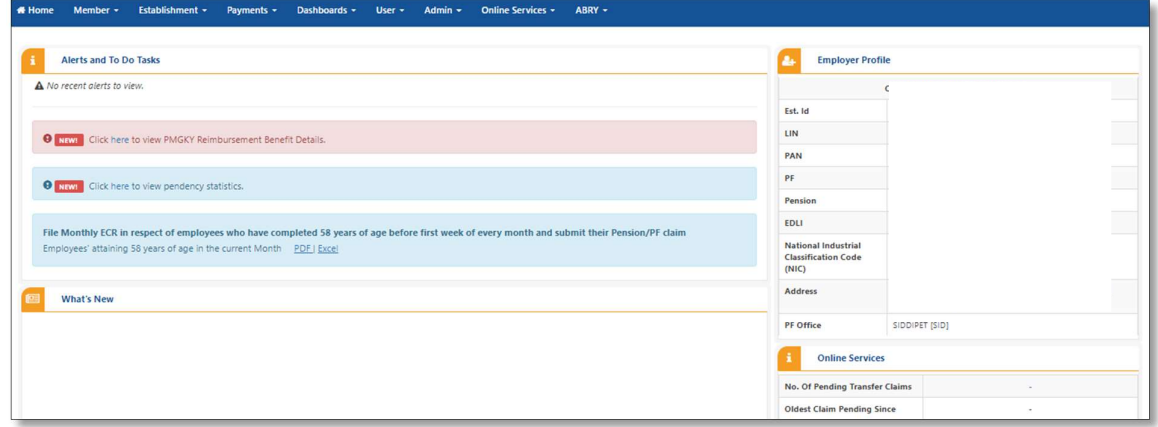

Step 2: Establishment Registration under ABRY scheme

• Go to ABRY >> Establishment Registration

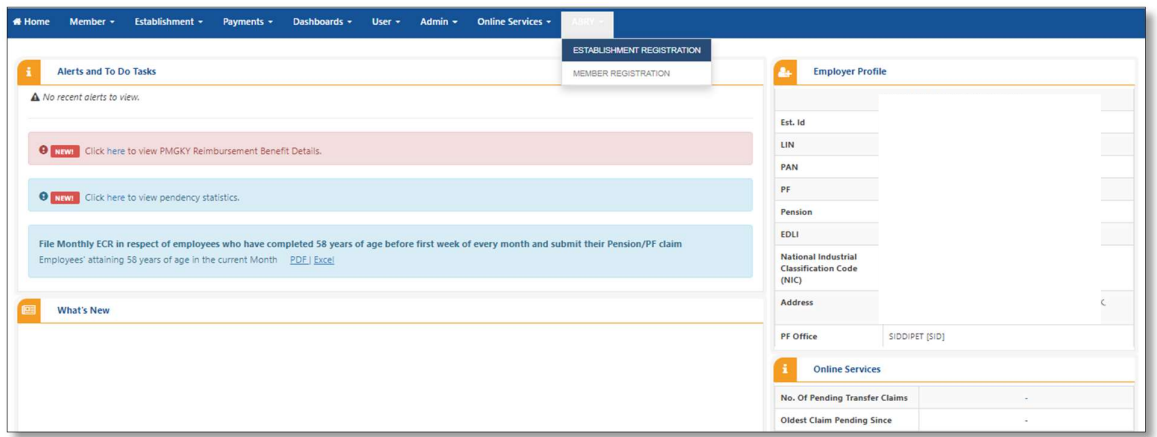

• After that ABRY Employer declaration page will open

- The screen will display the number of employees for whom ECR was filed for September 2020 (in case the ECR for September 2020 was filed after 15-10-2020 till 15-12-2020, system will compare the number of employees in the latest month ECR filed up to 11-11-2020 and higher of the two will be taken as the reference base level).
- If total members incuding all branches is greater than base level as per September 20 ECR then the employer has to choose one of the three category
	- 1) Less than 50 Members
	- 2) In between 51 and 1000 Members
	- 3) Over 1000 Members

Home / ABRY Employer Declaration

Note: The employer will be able to choose the same or higher range bases on the displayed reference base level but not a lower one.

Example, an establishment having the number of employees betweeen 51 to 1000 can choose the same range of Over 1000 and not 'Less than 50'.

This option is only to ensure that the total employees engaged by the employer in all its brenches is taken and the benefits are given based on the atual level.

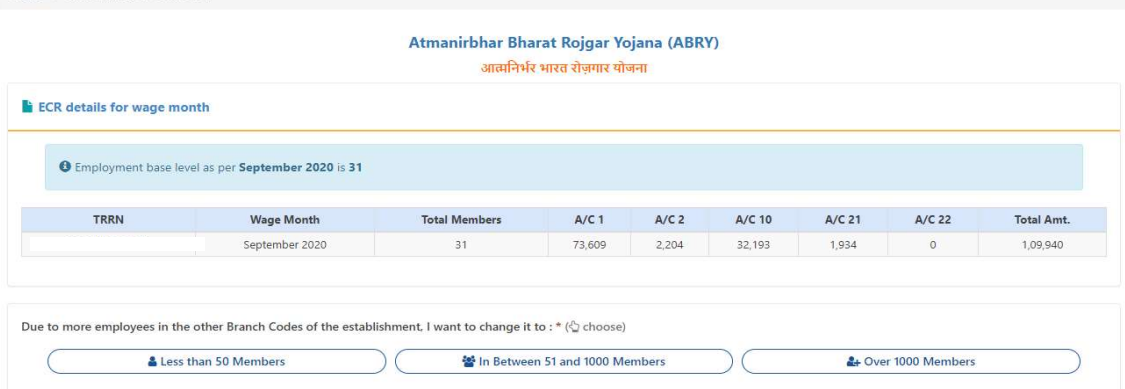

- After that accept the Certificate/Declaration of employer which is mandatory for all ABRY eligible establishment.
- Additional certificate is required for establishment, which is involved in contractor or man-power supply activity to any principal employer.
- EPFO has simultaneously launched a facility for all establishments to declare their contractor establishments in this regard. So all such establishments that are engaged as contractor are advised to declare the second part of the declaration also.

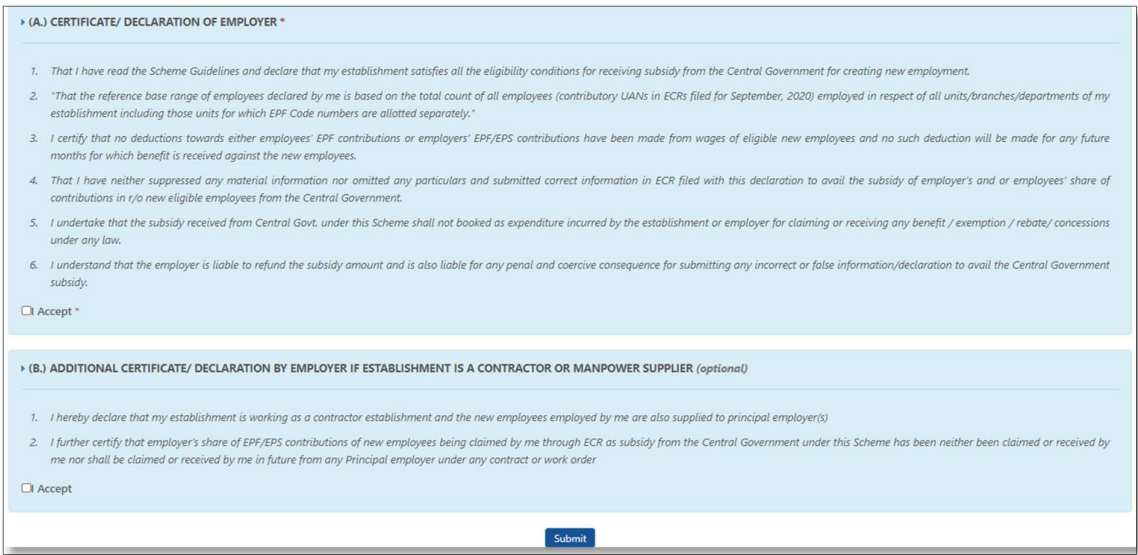

Note: ABRY employer declaration is one time activity, kindly ensure that the category of total members selected is correct. The selected level will remain static for all future months during the benefit period that is next 24 months and the benefits will be given upfront based this level.

# After submission employer can view the ABRY declaration details

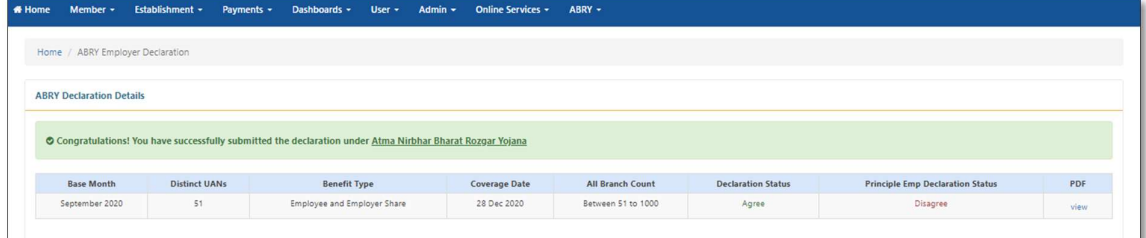

# Step 3: Member registration for ABRY Scheme

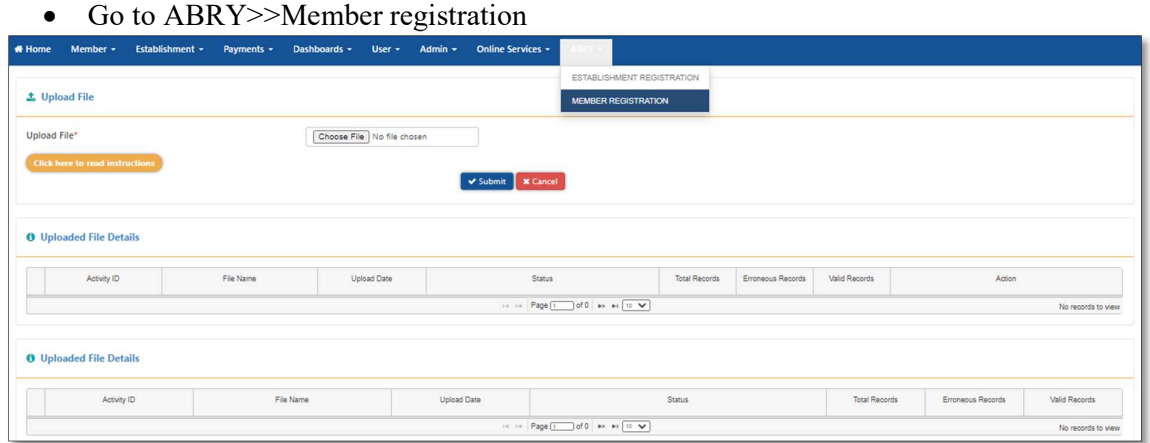

- Upload file structure is available on press of "Click here to read instruction", prepare file accordingly and upload the same and submit. After submission if any error, check erroneous record and upload again. If no erroneous record found approve the same.
- On press of approve uploaded file details move to next grid .

 The declaration of the new employment for the registration will be checked by the system for the correctness and benefit will be subject to the wage being less than Rs 15000.

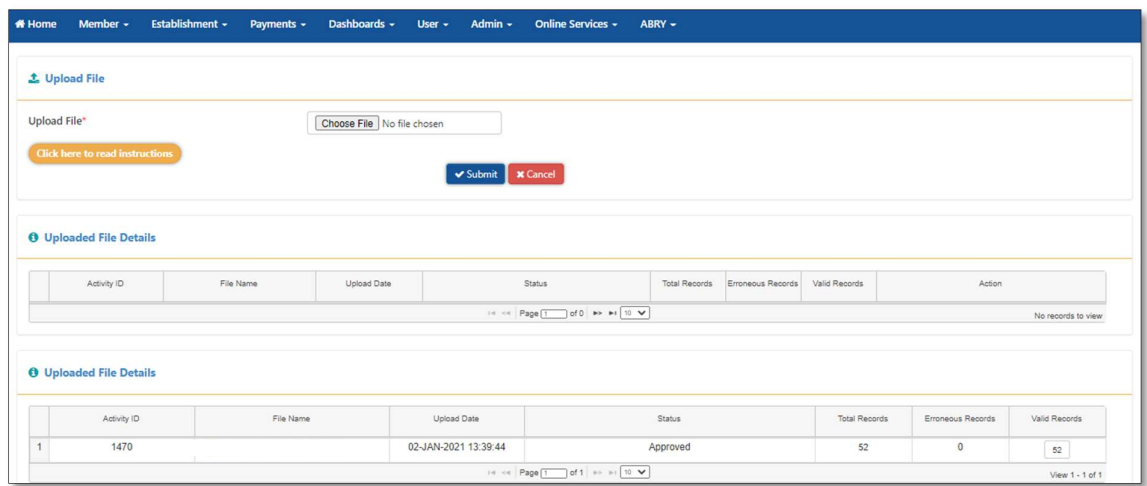

# Step 4: ECR filing

Go to the link Payment>>ECR Return Filing>>ECR upload

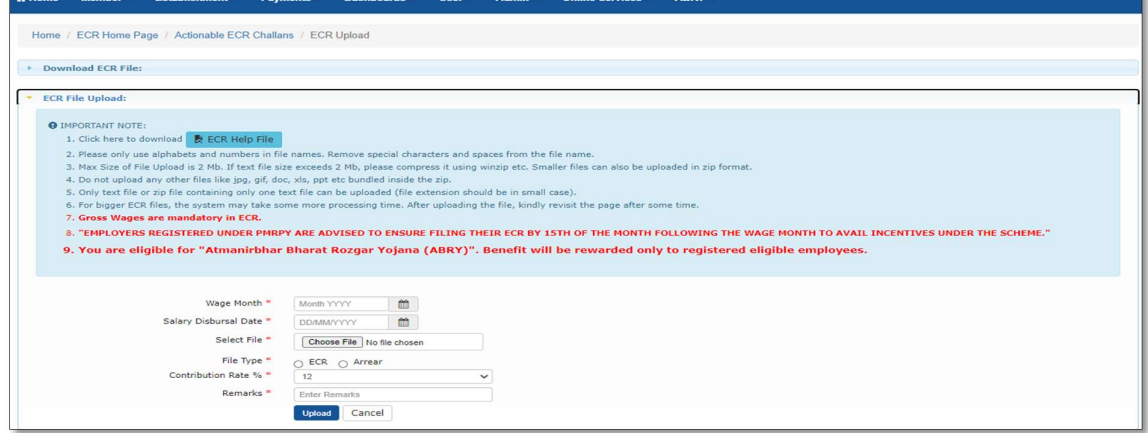

Note: ABRY Scheme benefit is allowed only on first ECR, kindly ensure it before approval of ECR.

 After uploading download ECR statement pdf and check summary and member who benefitted under ABRY Scheme.

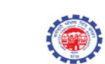

#### **EMPLOYEE'S PROVIDENT FUND** ELECTRONIC CHALLAN CUM RETURN (ECR)

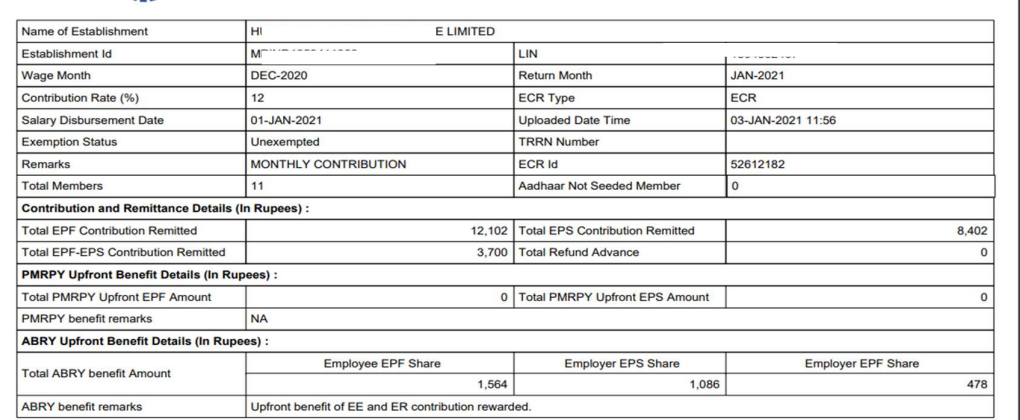

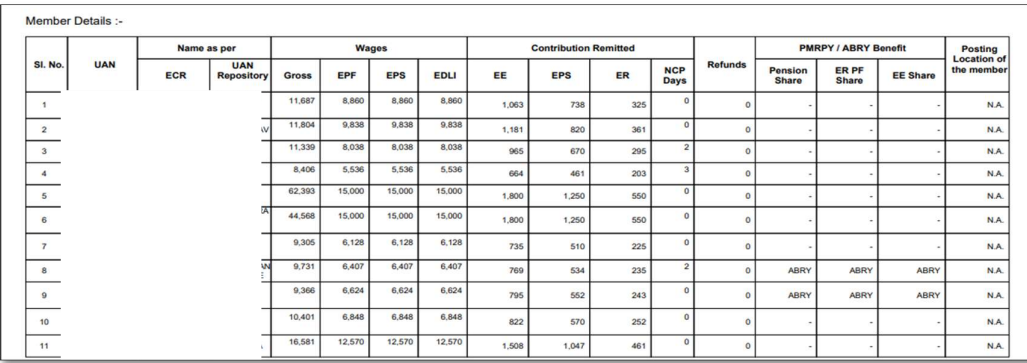

**ABRY Benefit Not Given Remarks:** 

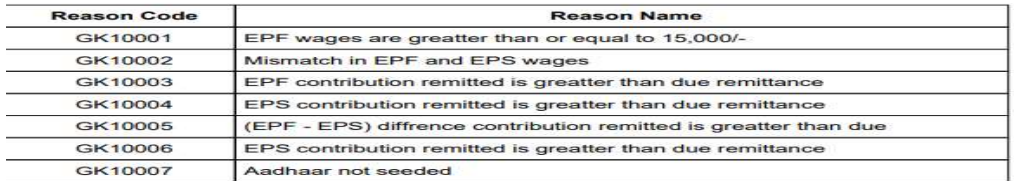

After Verification of ECR, prepare challan and finalize it and pay the same.

### Please note how to resolve the following errors:

GK10001: EPF wages greater than or equal to Rs 15000. : The member is not eligible. His is not an error. However the employer should check if he has added arrears of previous months in the wages. Please note that arrears are not to be paid with regular monthly ECR and there is a separate link for arrears.

GK10002: Mismatch in EPF and EPS Wages: If this error is displayed, correct the ECR first by rejecting the uploaded one. The mismatch happens if the EPS wages are less than EPF wages (EPS wages can be 0 in case of a member above 58 years of age). Else for a member having wages less than Rs 15000, the EPS wages cannot be less.

GK10003: EPF contribution remitted is greater than the dues: The upfront benefit is given only when the PF dues are exactly 12% (or 10%) of PF wages (rounded to nearest rupee, fifty paise and above becoming next higher amount and less than 50 restricted to

lower level) and not more. If it is less than the due amount, benefit is given equal to the entered amount but if more the benefit amount cannot be split into benefit and payable amount. So the employer should reject the ECR and enter correct amounts.

Illustration: Wages Rs 9394, employee share amount at 12% due is Rs 1127, entered amount is Rs 1128. Error will be displayed. Change it to Rs 1127 and then again upload. The already uploaded ECR should be rejected.

Similarly the Pension contribution and the difference of total employer share and pension contribution under ER share should be corrected.

GK10004: EPS contribution remitted is greater than due: This error will not come in ECR pdf as this error will not allow upload of the ECR.

GK10005: (EPF-EPS) difference contribution remitted is greater than due: Same as GK10003

GK10006: Duplicate and erroneously mentioned

GK10007: Aadhar not seeded. New employees are always Aadhar validated but in case of a re-joinee if u have a member without Aadhar first get the Aadhar validated else no benefit against such member and he will also not be counted as new employee added.